# Доступ к данным при помощи ADO.NET

Лекция 10

1

# Общие характеристики

- Установить соединение с БД
- Создать и заполнить данными объект **DataSet**
- Вернуть изменения обратно в БД
- SQL
- OLE DB

# Пространства имен

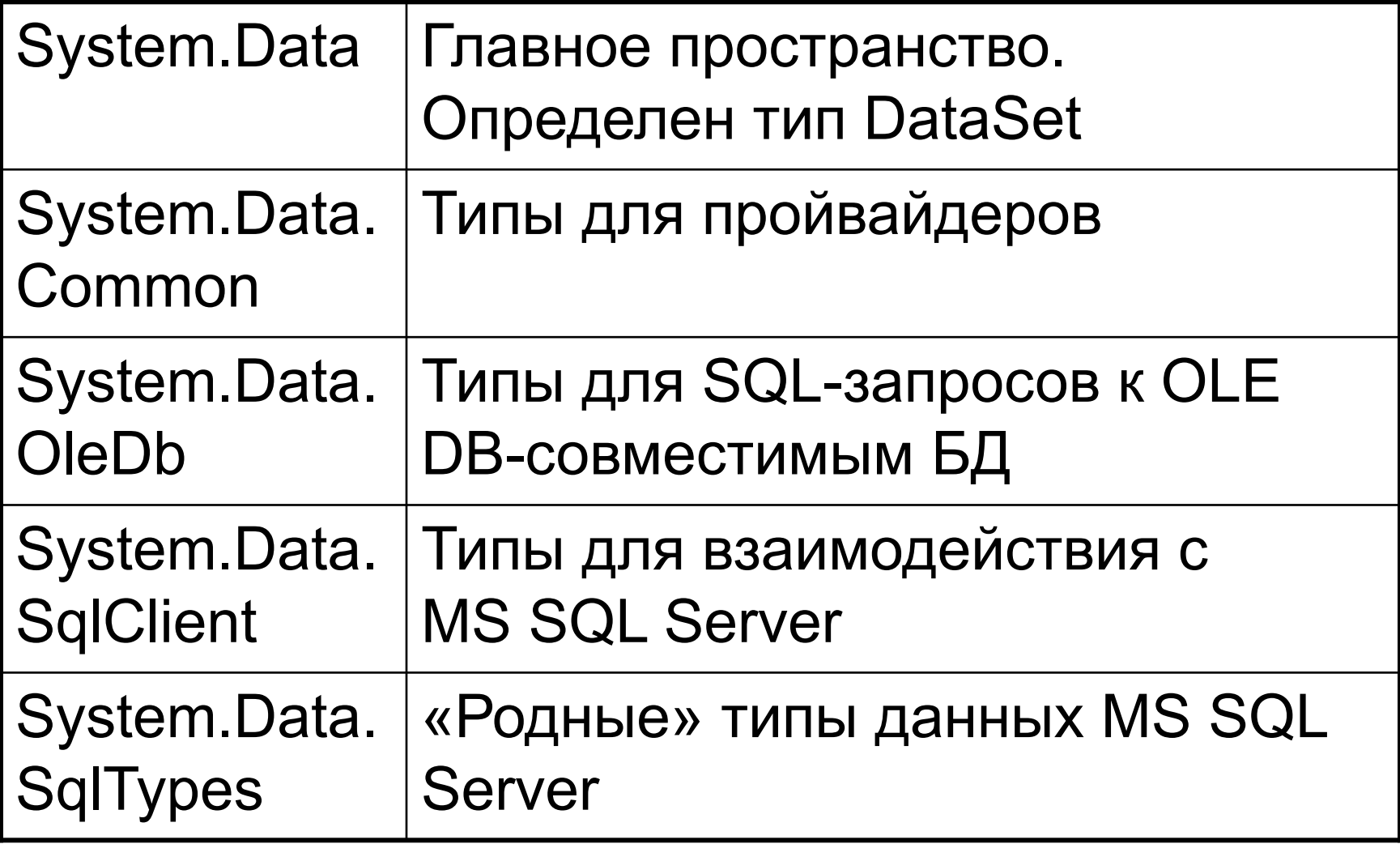

# Типы пространства имен System.Data

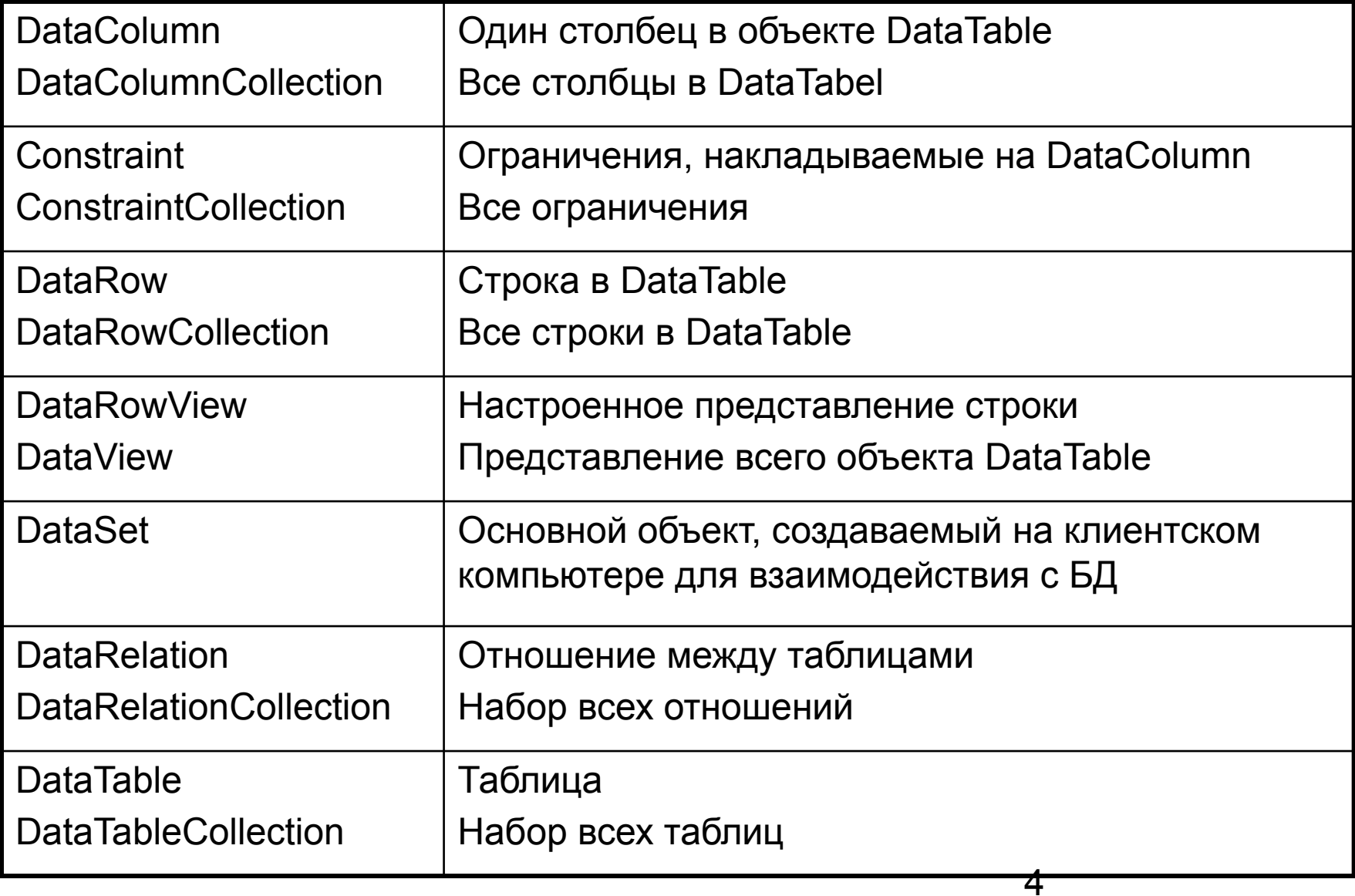

## Свойства класса DataColumn

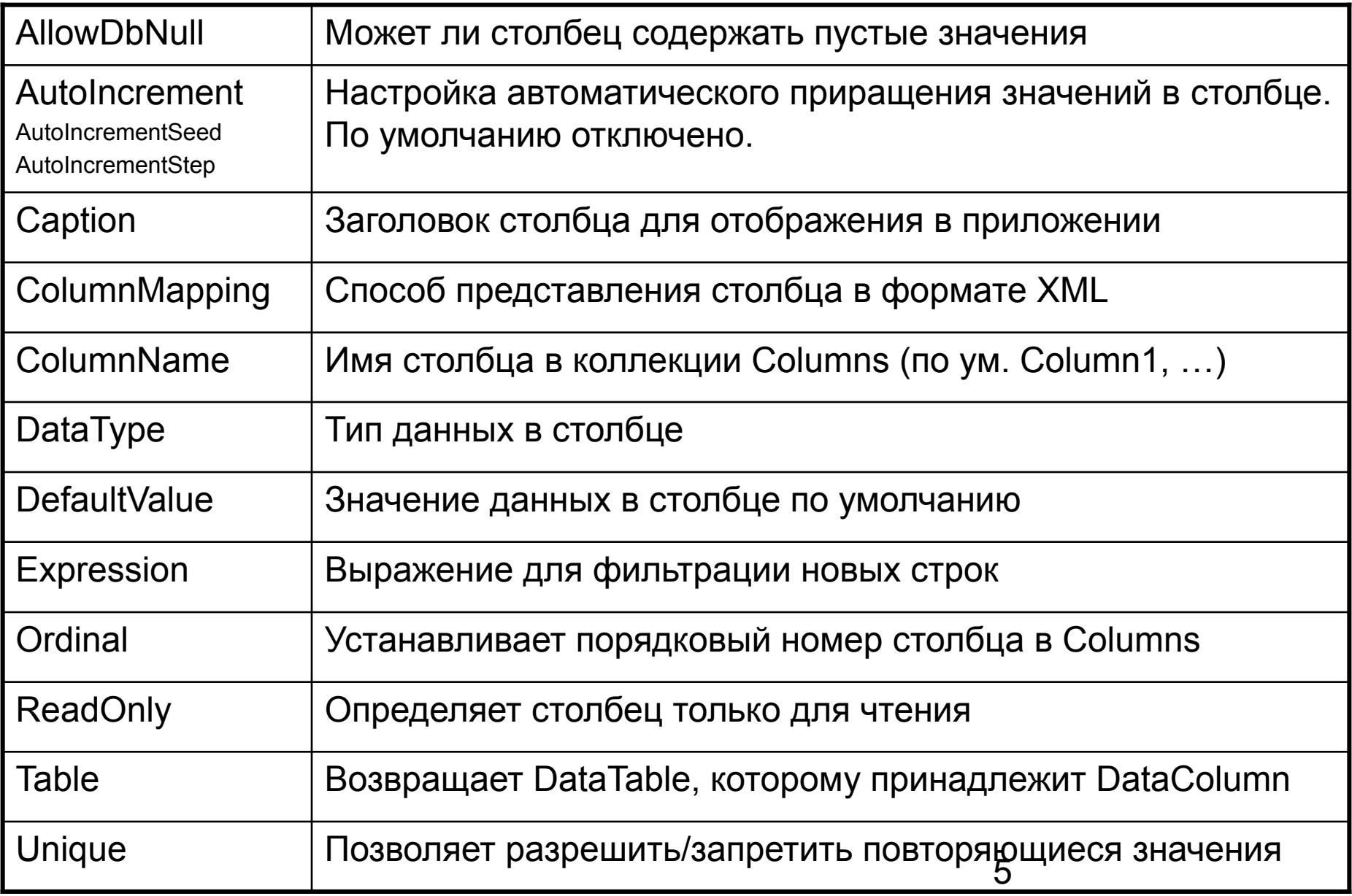

## Создание объекта DataColumn

protected void btnColumn\_Click (object sender, System.EventArgs e)

// Создаем столбец FirstName DataColumn colFName = new DataColumn();

{

}

// Настраиваем его параметры colFName.DataType = Type.GetType("System.String"); colFName.ReadOnly = true; colFName.Caption = "First Name"; colFName.ColumnName = "FirstName";

#### **Column properties**

Column type: System.String Read only? True Caption: First Name Column Name: FirstName Nulls allowed? True

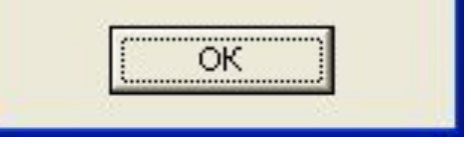

#### // А теперь извлекаем информацию о них

string temp = "Column type: " + colFName.DataType + "\n" + "Read only? " + colFName.ReadOnly + "\n" + "Caption: " + colFName.Caption + "\n" + "Column Name: " + colFName.ColumnName + "\n" + "Nulls allowed?" + colFName.AllowDBNull;

MessageBox.Show(temp, "Column Properties");

"י<br>מ DataColumn colFName = new DataColumn("FirstName",Type.GetType("System.String");

### Добавляем объект DataColumn в DataTable

### // Создаем столбец myColumn DataColumn myColumn = new DataColumn();

### // Создаем таблицу myTable

DataTable myTable = new DataTable("MyTable");

// Свойство Columns возвращает объект типа // DataColumnCollection. Для добавления столбца // в таблицу используется метод Add(); myTable.Columns.Add(myColumn);

Делаем столбец первичным ключом таблицы

### // Столбец EmpID будет первичным

```
DataColumn colEmpID = new 
  DataColumn("EmpID",Type.GetType("System.Int32"));
colEmpID.Caption = "Employee ID";
colEmpID.AllowDBNull=false;
colEmpID.Unique=true;
```
// Еще надо воспользоваться свойством

// DataTable.PrimaryKey

### Настройка автоматического увеличения значений

#### // Создаем столбец данных

DataColumn myColumn = new DataColumn(); myColumn.ColumnName = "Foo"; myColumn.DataType = System.Type.GetType("System.Int32");

#### // Настраиваем автоматическое увеличение значений

myColumn.AutoIncrement = true; myColumn.AutoIncrementSeed = 500; myColumn.AutoIncrementStep = 12;

#### // Добавляем этот столбец в таблицу

DataTable myTable = new DataTable("MyTable"); myTable.Columns.Add(myColumn);

#### // Добавляем 20 строк

DataRow r: for(int i = 0; i < 20; i++) {  $r = myTable. NewRow$  (); myTable.Rows.Add(r); }

#### // А теперь выводим значения для каждой строки

```
string temp = "";
DataRowCollection rows = myTable.Rows;
for(int i = 0; i < myTable.Rows.Count; i++) { DataRow currRow = rows[i];
                      temp += currRow["Foo"] + "";
```
MessageBox.Show(temp, "These values brought ala auto-increment");

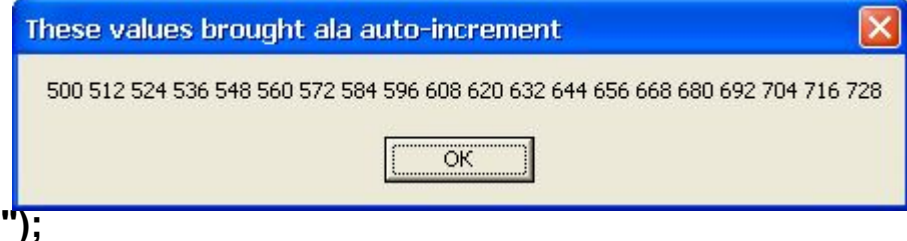

# Тип DataRow

- Структура таблицы определяется как коллекция объектов DataColumn
- DataColumnCollection хранит ее в объекте **DataTable**
- Коллекция объектов DataRow данные, хранящиеся в таблице
- Объект DataRow не нужно создавать напрямую

# Тип DataRow

### // Создаем объект таблицы

DataTable myTable = new DataTable("Employees");

- // … здесь формируем структуру таблицы (столбцы)
- // Создаем строку DataRow row = empTable.NewRow(); Row["EmpID"]=102; Row["FirstName"]="Joe"; Row["LastName"]="Blow";

// Добавляем ее во внутреннюю коллекцию строк empTable.Rows.Add(row)

## Члены класса DataRow

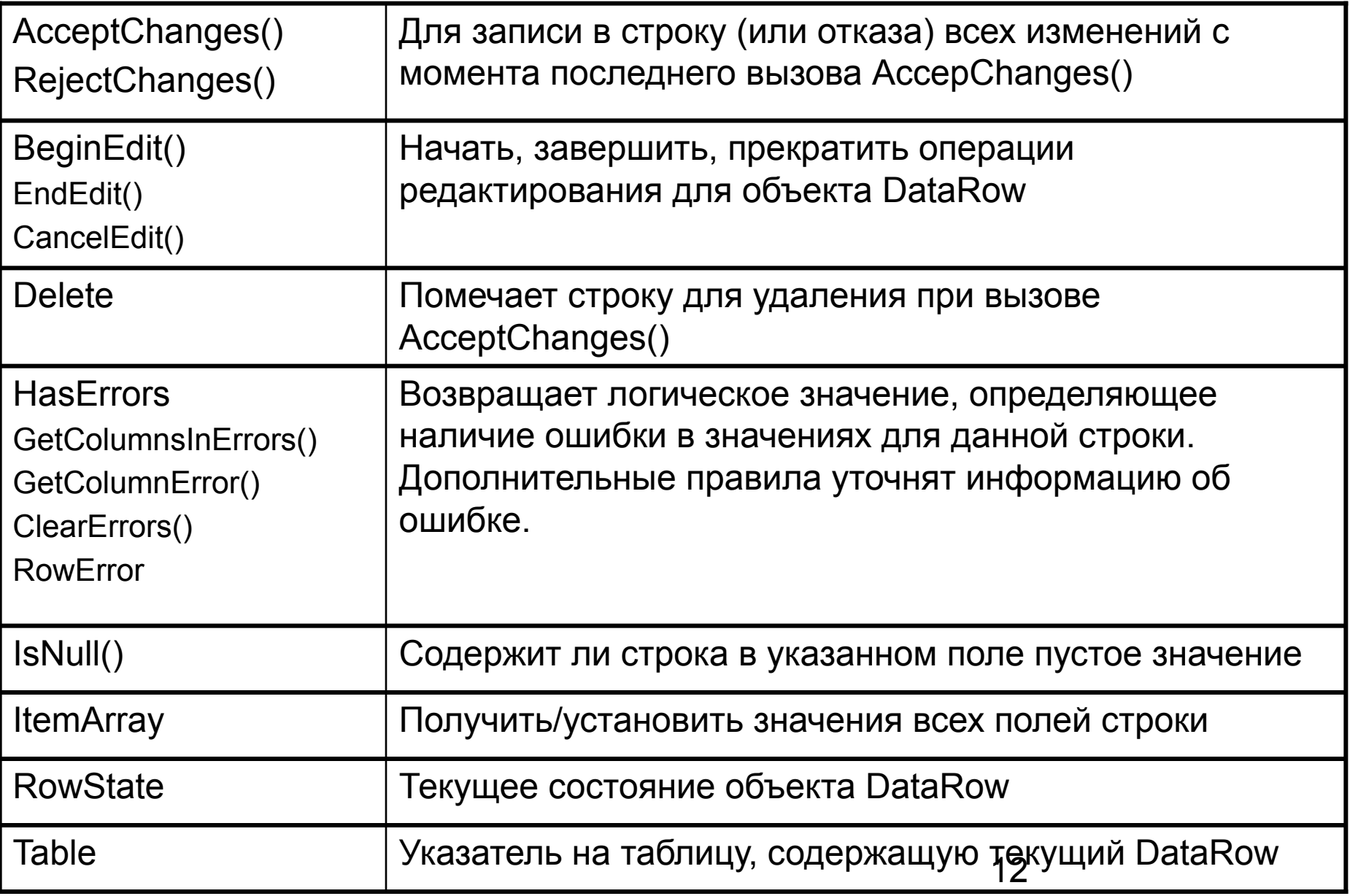

## Перечисление DataRowState

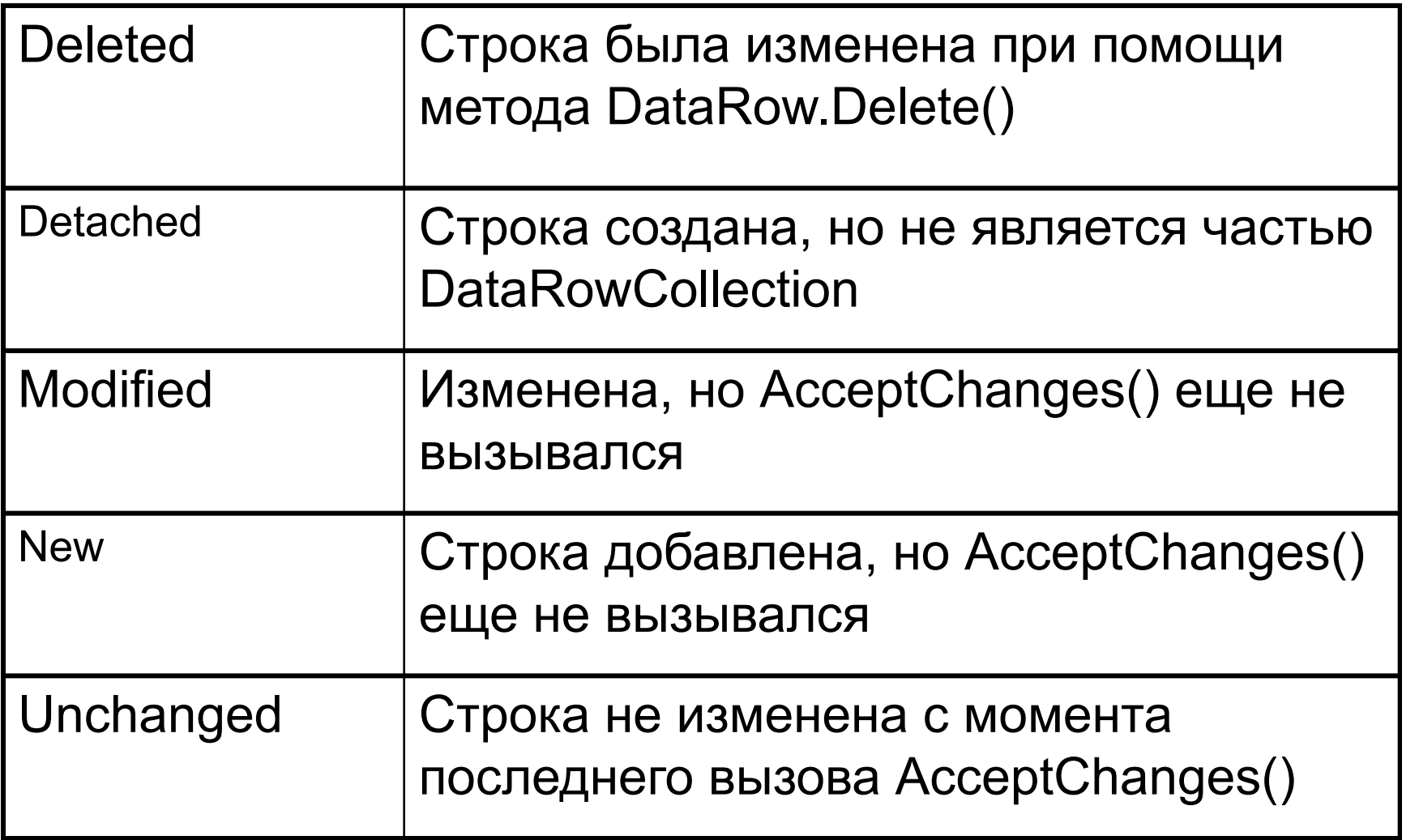

## Иллюстрация состояния DataRow

DataTable myTable = new DataTable("Employees"); // Создаем DataTable из одного столбца DataColumn colID = new DataColumn("EmpID", Type.GetType("System.Int32")); myTable.Columns.Add(colID);

DataRow myRow; // Начинаем работу с DataRow

myRow = myTable.NewRow(); // Создаем объект DataRow (пока в состоянии Detached) Console.WriteLine(myRow.RowState.ToString());

myTable.Rows.Add(myRow); // Теперь добавлем его в таблицу Console.WriteLine(myRow.RowState.ToString());

myTable.AcceptChanges(); // Записываем изменения Console.WriteLine(myRow.RowState.ToString());

mуRow["EmpId"] =  $100$ ; // Изменяем строку Console.WriteLine(myRow.RowState.ToString());

myRow.Delete(); // А теперь ее удаляем Console.WriteLine(myRow.RowState.ToString()); myRow.AcceptChanges();

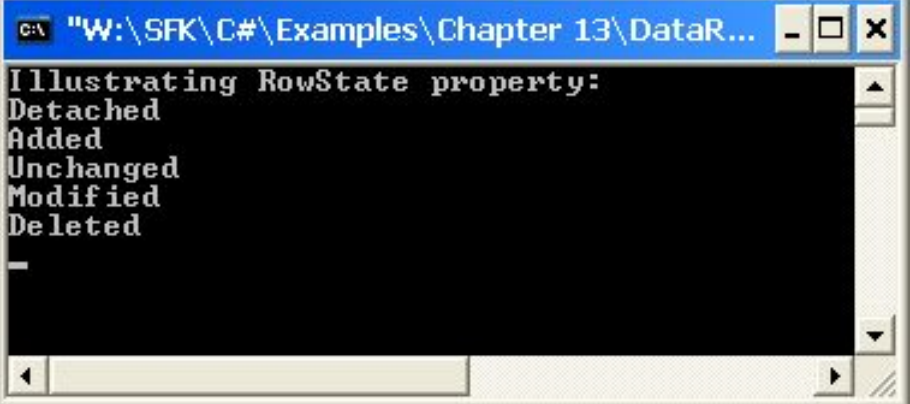

# Свойство ItemArray

- ItemArray свойство класса DataRow
- Позволяет получить полный «снимок» строки в виде массива объектов типа **System.Object**
- При помощи этого свойства можно вставить новую строку в таблицу, не указывая явно значения для каждого столбца

# Свойство ItemArray

#### // Объявляем массив

}

object  $[]$  myVals = new object $[2]$ ; DataRow dr;

Console.WriteLine(r[c]);

```
// Создаем новые строки и добавляем их в DataRowCollection
for (int i = 0; i < 5; i++)
                                               av "W:\SFK\C#\Examples\Chapter 13\DataRowSta... ■□ X
{
    myVals[0] = i;
                                              Name O
    myVals[1] = "Name " + i;
                                               Name 1
                                               ame<sub>2</sub>
    dr = myTable.NewRow();
                                               lame 3
    dr.ItemArray = myVals;
                                               Press any key to continue_
    myTable.Rows.Add(dr);
}
// А теперь выводим каждое из значений
foreach(DataRow r in myTable.Rows)
{
    foreach(DataColumn c in myTable.Columns)
```
## Свойства класса DataTable

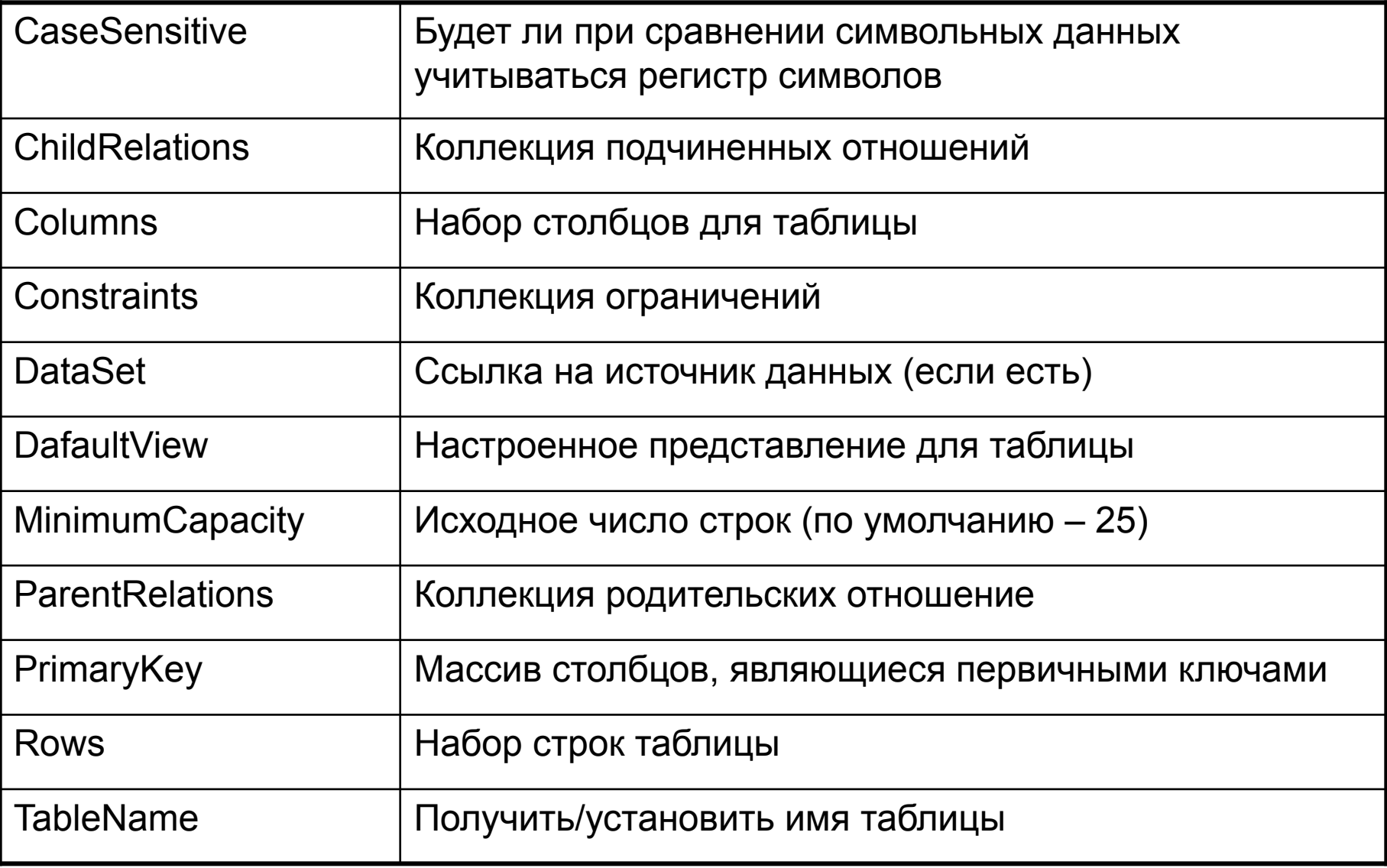

## Создание объекта DataTable

#### // Создаем объект DataTable

DataTable inventoryTable = new DataTable("Invetory");

// Объявляем переменную DataColumn DataColumn myDataColumn;

#### // Создаем столбец CarID

myDataColumn = new DataColumn(); myDataColumn.DataType = Type.GetType("System.Int32"); myDataColumn.ColumnName = "CarID"; myDataColumn.ReadOnly = true; myDataColumn.AllowDBNull = false; myDataColumn.Unique = true;

// Настраиваем CarID как счетчик и добавляем его в таблицу myDataColumn.AutoIncrement = true; myDataColumn.AutoIncrementSeed = 1000; myDataColumn.AutoIncrementStep = 10; inventoryTable.Columns.Add(myDataColumn);

## Создание объекта DataTable

// Создаем столбец Make и добавляем его в таблицу myDataColumn = new DataColumn(); myDataColumn.DataType = Type.GetType("System.String"); myDataColumn.ColumnName = "Make"; inventoryTable.Columns.Add(myDataColumn);

// Создаем столбец Color и добавляем его в таблицу myDataColumn = new DataColumn(); myDataColumn.DataType = Type.GetType("System.String"); myDataColumn.ColumnName = "Color"; inventoryTable.Columns.Add(myDataColumn);

// Создаем и добавляем последний столбец — PetName myDataColumn = new DataColumn(); myDataColumn.DataType = Type.GetType("System.String"); myDataColumn.ColumnName = "PetName"; myDataColumn.AllowDbNull = true; inventoryTable.Columns.Add(myDataColumn);

## Определяем первичный ключ

// В качестве первичного ключа используем столбец CarID // Первичный ключ может быть композитным, поэтому // используется массив объектов DataColumn DataColumn [ ] PK = new DataColumn[1]; PK[0] = inventoryTable.Columns["CarID"]; inventoryTable.PrimaryKey = PK;

### Заполняем данными и отображаем

// Пусть уже есть массив типа ArrayList объектов Car // Последовательно создаем строки и заполняем их. foreach(Car c in arTheCars)

```
{
DataRow newRow;
newRow = inventoryTable.NewRow();
newRow["Make"] = c.make;
newRow["Color"] = c.color;
newRow["PetName"] = c.petName;
inventoryTable.Rows.Add(newRow);
}
```
// Пусть есть объект DataGrid. // Связываем таблицу с этим объектом CarDataGrid.DataSource = inventoryTable;

## Можно и так

```
// Пусть уже есть массив All Cars (Default View)<br>Lip and Make and Color PetName
// Последовательно созда TOOT ВАКСКИ В САМИЛИЯ САМИЛИЯ
   \intforeach(Car c in arTheC\frac{1010}{1020}Yugo
                                                       White
                                                                Tiny
                                             Jeep
                                                       Tan
   {
                                    1030
                                                       Pink
                                                                Pain Inducer
                                             Caravan
    DataRow newRow;
                                             BMW
                                    1040
                                                       Pea Soup Gr
                                                                Fred
                                             7.1.0.1n!n \rightarrow nnewRow = inventoryTable.NewRow();
    newRow[1] = c.make;newRow[2] = c.color;newRow[3] = c.petName;
    inventoryTable.Rows.Add(newRow);
   }
```
// Пусть есть объект DataGrid.

// Связываем таблицу с этим объектом CarDataGrid.DataSource = inventoryTable;

### Удаление строк из таблицы

```
protected void btnRemoveRow_Click (object sender, System.EventArgs e)
{
   try
   {inventoryTable.Rows[(int.Parse(txtRemove.Text))].Delete();
    inventoryTable.AcceptChanges();
   }
   catch(Exception ex)
   {MessageBox.Show(ex.Message);
   }
}
                                Get these makes:
                                                          Remove row #
                                                                     \sqrt{6}
```
Пока AcceptChanges() не вызван Можно даже восстановить строк inventoryTable.RejectChanges();

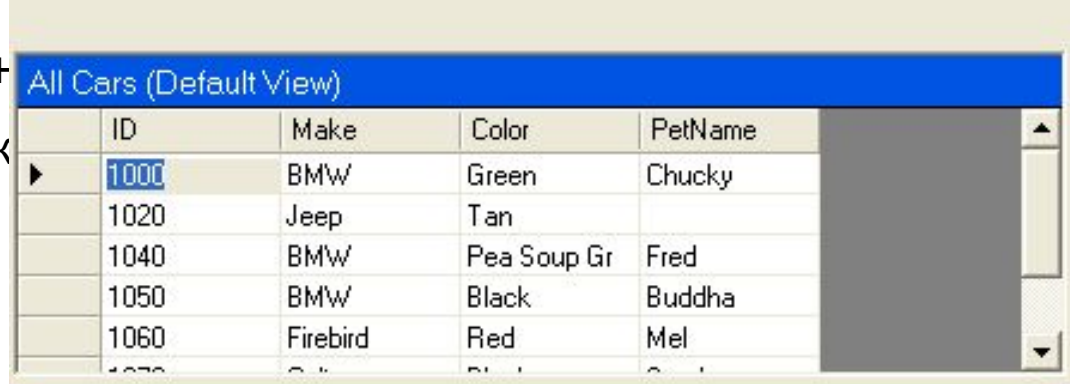

### Применение фильтров и порядка сортировки

// Создаем фильтр для отбора string filterStr = "Make='" + txtMake.Text + "'"; string strMake = null;

// Находим все строки, соответсвующие нашему условию DataRow[] makes = inventoryTable.Select(filterStr);

```
BMW type(s):
  // Выводим информацию о найденных строках
                                                                 Chucky
if(makes.Length == 0) 
                                                                 Fred
     { MessageBox.Show("Sorry, no cars...", "Selection error Buddha
 }
                                                                     ..........................
                                                                       ок
else \{ for (int i = 0; i < makes. Length; i ++)
        DataRow temp = makes[i];
        strMake += temp["PetName"].ToString() + "\n";
    }
    MessageBox.Show(strMake, txtMake.Text + " type(s):");
   }
```
### Применение фильтров и порядка сортировки

```
DataRow[] properIDs;
string newFilterStr = "ID > '1030'";
properIDs = inventoryTable.Select(newFilterStr,"PetName");
string strIDs = null;
```

```
for(int i = 0; i < properIDs. Length; i++)
{
  DataRow temp = properIDs[i];
  strIDs += temp["PetName"].ToString(
    + " is ID " + temp["ID"] + "\n";
}
```
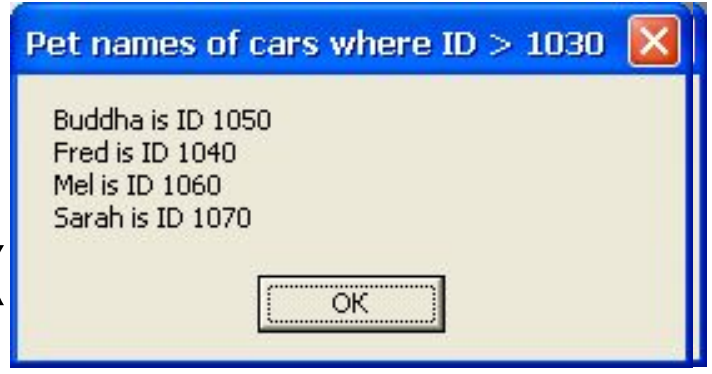

MessageBox.Show(strIDs, "Pet names of cars where ID > 1030");

### Внесение изменений в строки

```
protected void btnChange_Click (object sender, System.EventArgs e)
{
   // Создаем фильтр для отбора строк
   string filterStr = "Make='BMW'";
   string strMake = null;
                                          Make DataTable
                                                                            Change all Beemers to Colts
   // Получаем строки
                                          Get these makes:
                                                                          Remove row #
   DataRow[] makes = inventor
                                           All Cars (Default View)
   // Изменяем их
                                               ID
                                                                            PetName
                                                         Make
                                                                  Color
   for(int i = 0; i < makes.Length \frac{1}{1000}Colt
                                                                            Chucky
                                                                  Green
                                                        Yugo
                                                                  White
                                                                            Tiny
    {
                                               1020
                                                        Jeep
                                                                  Tan
                                                                  Pink
                                                                            Pain Inducer
                                               1030
                                                        Caravan
     DataRow temp = makes[i];
     strMake += temp["Make"] = \frac{1}{\sqrt{2\pi}}Pea Soup Gr
                                                                            Fred
                                                         Colt
                                                         \sim \sim\sim \sim \simmakes[i] = temp;}
}
```
# Элемент управления DataGrid

- DataRow.BeginEdit();
- DataRow.EndEdit();
- DataRow.CancelEdit();

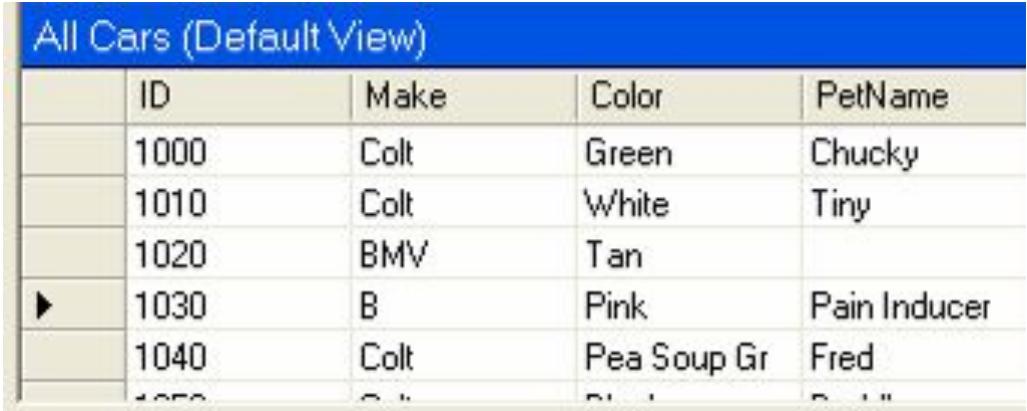

# **Tun DataView**

- Специальным образом настроенное отображение данных из таблицы
- Для одной и той же таблицы можно создать неограниченное число представлений

# Члены класса DataView

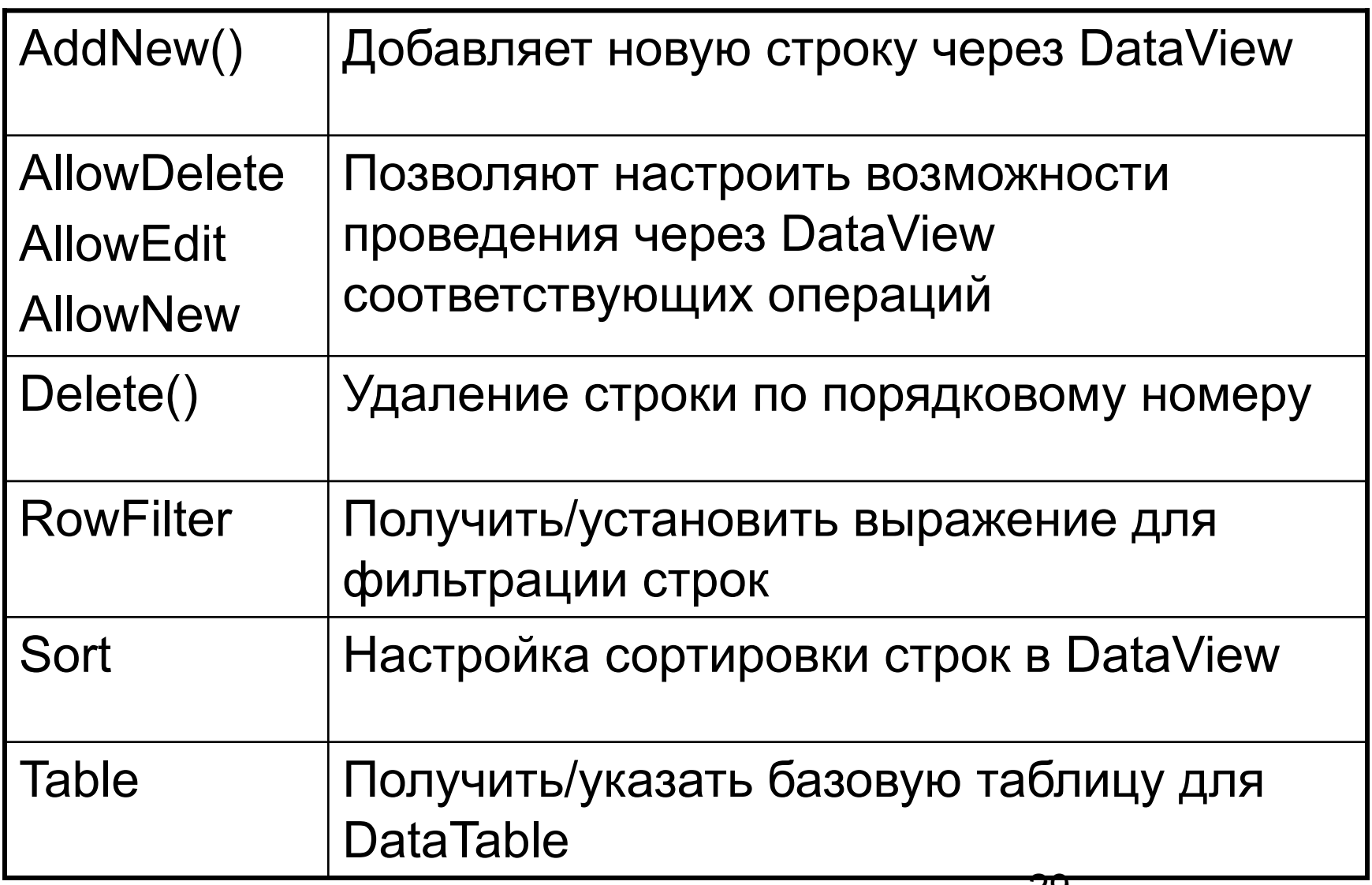

# Тип DataView

// Переменные класф DataView redCars DataView coltsView

. . . . . . . . // Определяем базов  $redCarsView = new$  $coltsView = newD$ 

// Конфигурируем фи redCarsView.RowF coltsView.RowFilte

// Привязываем к эле RedCarViewGrid.D ColtsViewGrid.Data

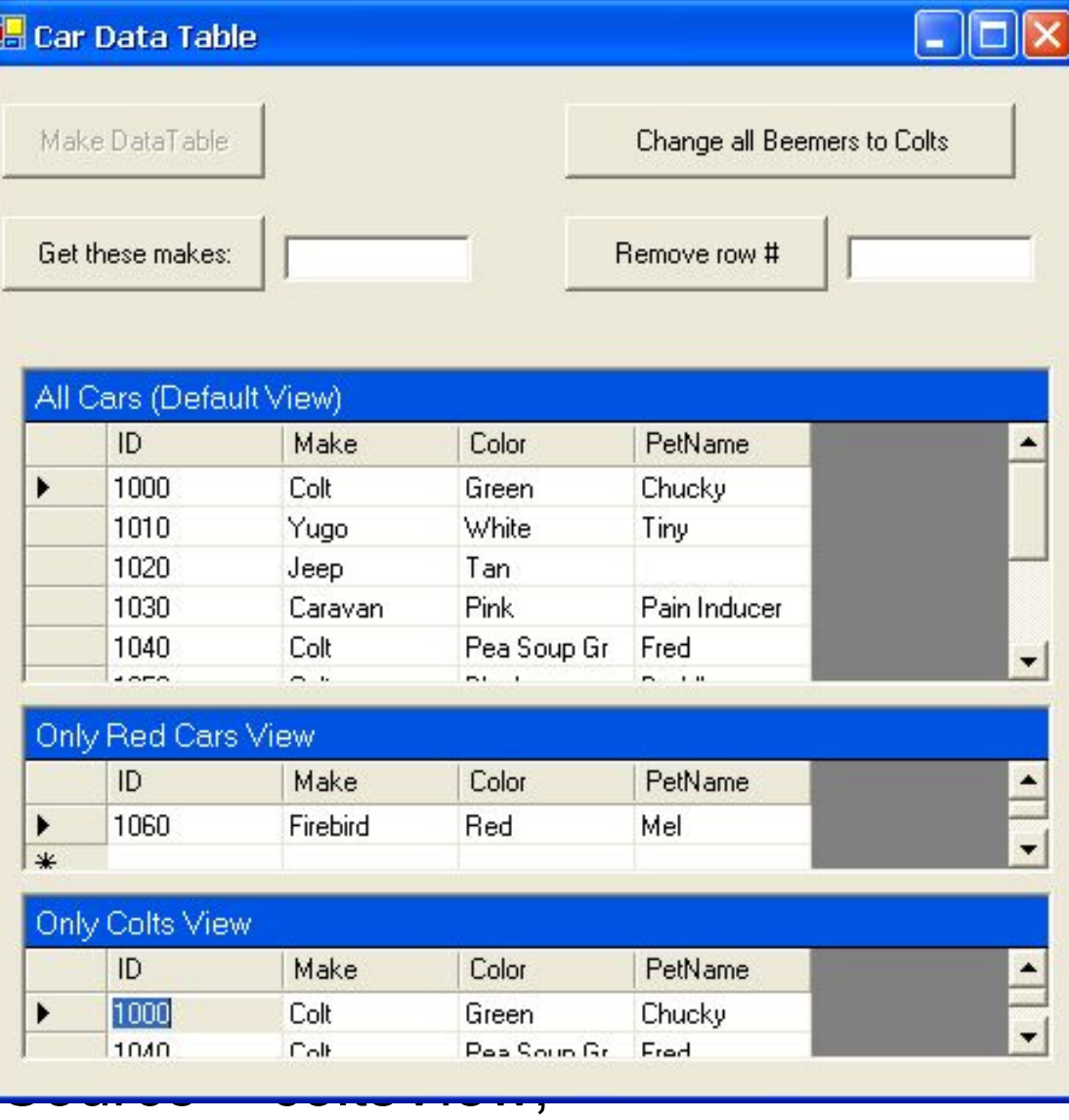

# Класс DataSet

- Создаваемый в ОП набор таблиц, связанных между собой отношениями и снабженными средствами проверки целостности данных
- Свойство Tables набор таблиц (DataTableCollection)
- Свойство Relations отношения между таблицами (DataRelationCollection)

# Свойства DataSet

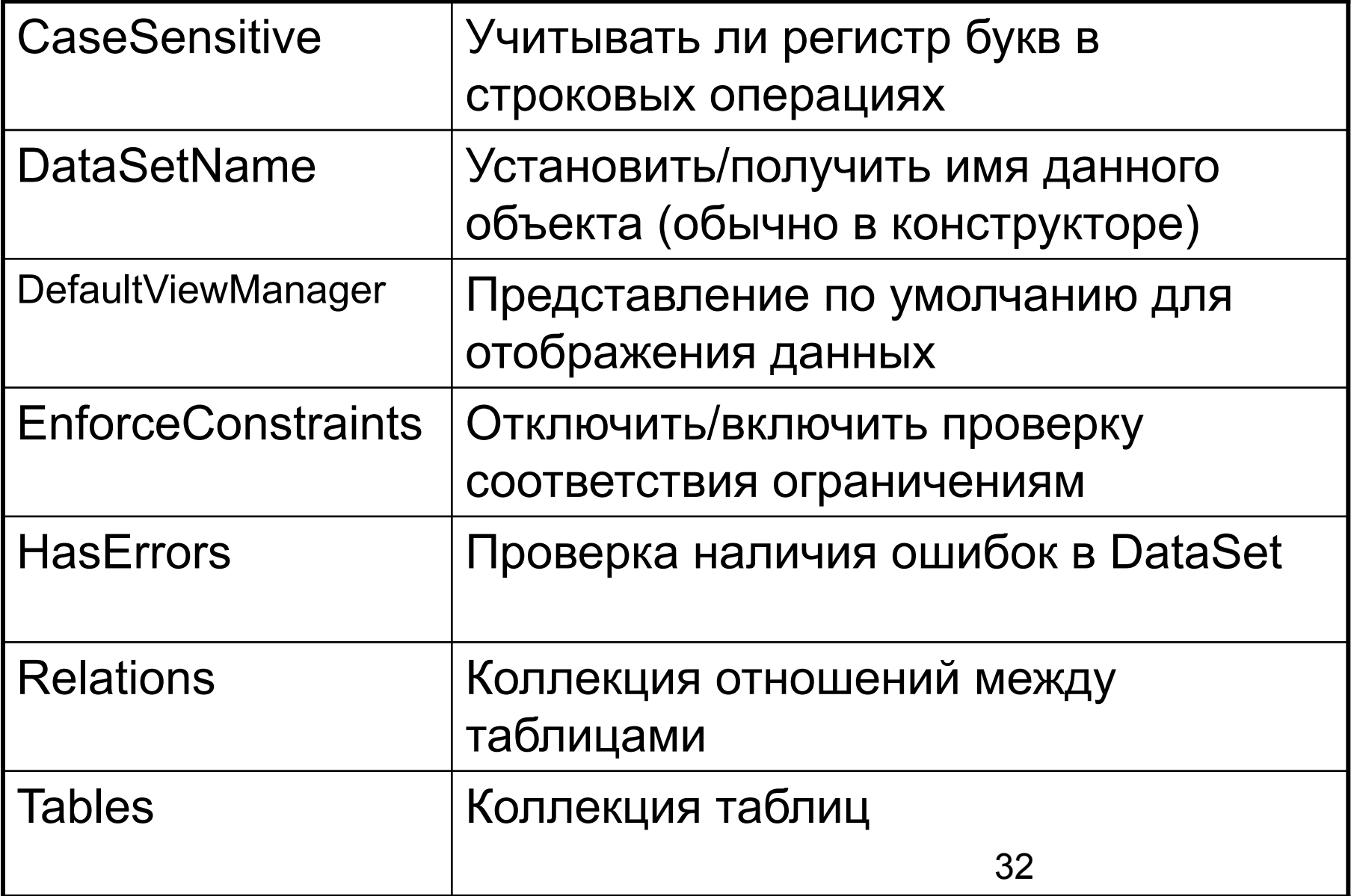

# Методы DataSet

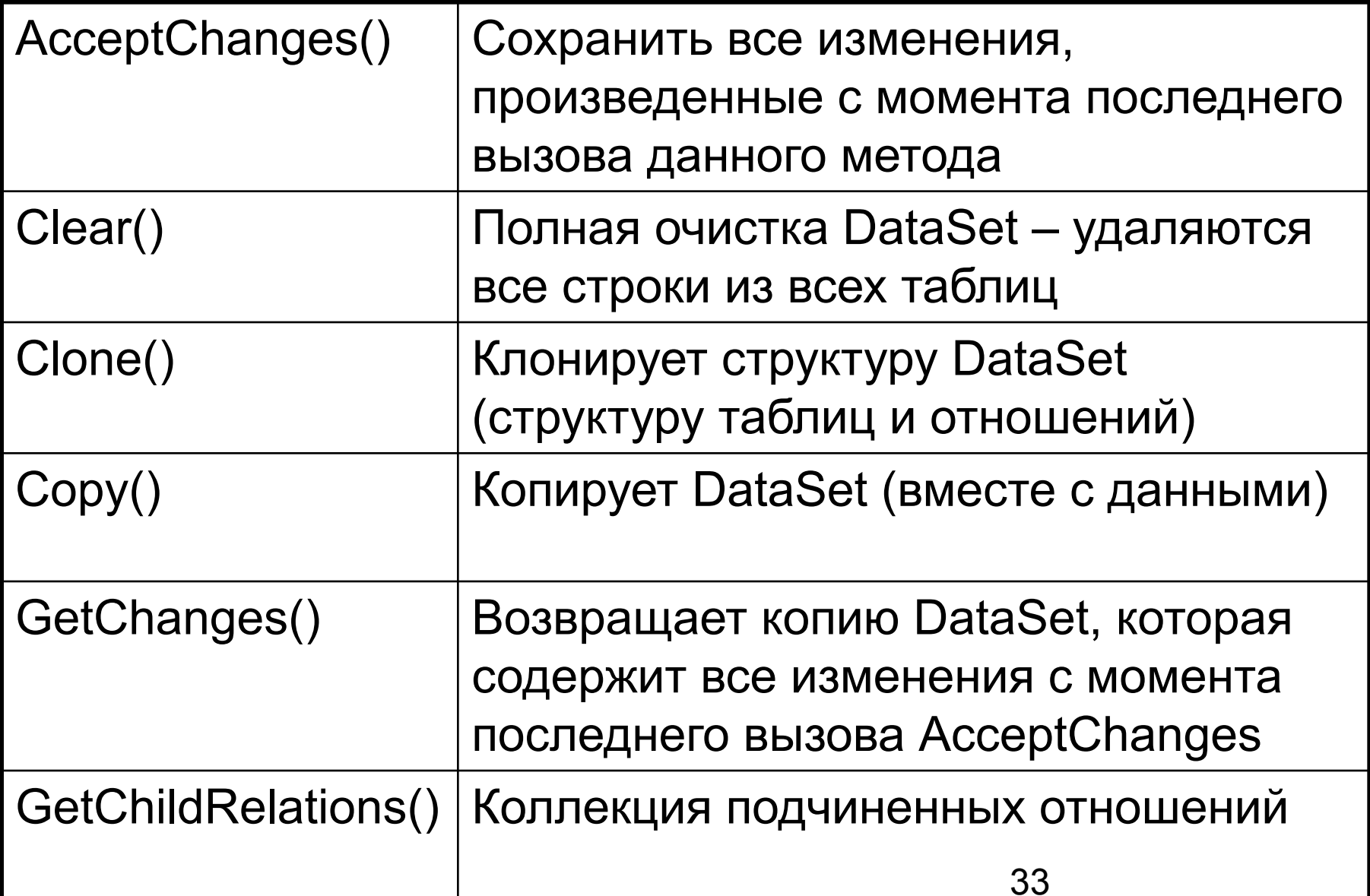

# Методы DataSet

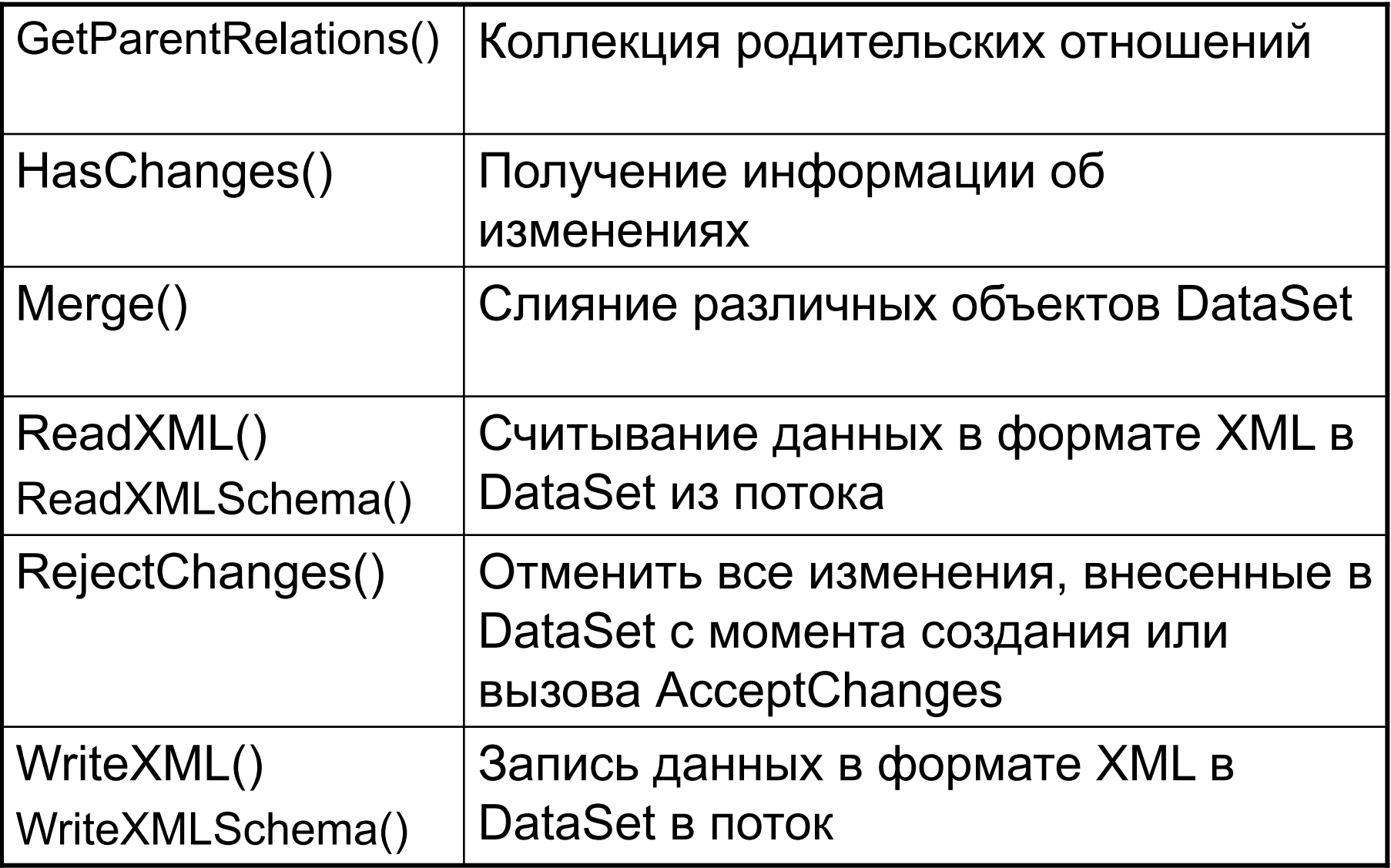

# Создание объекта DataSet

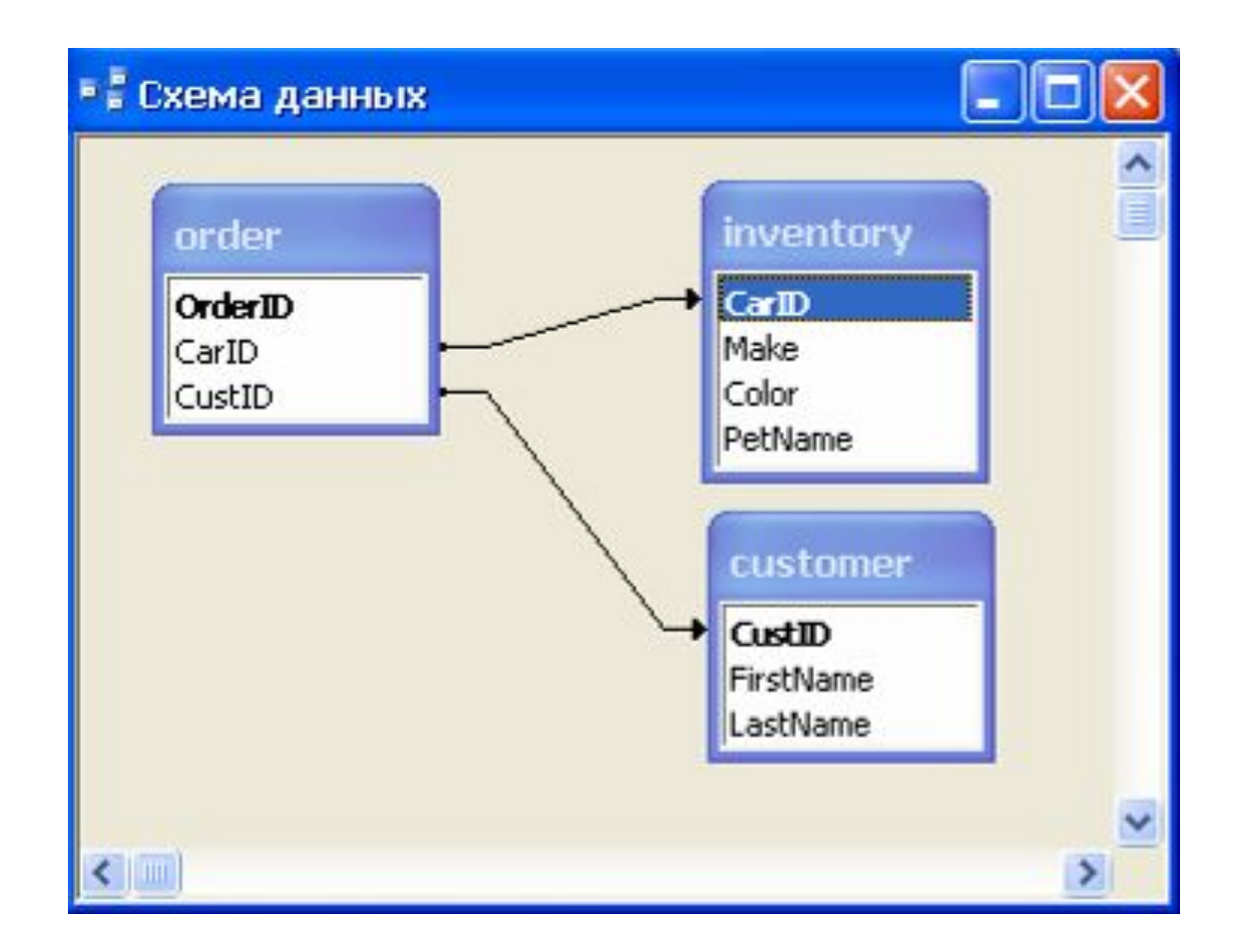

# Создание объекта DataSet

### // Inventory DataTable.

private DataTable inventoryTable = new DataTable("Inventory");

### // Customers DataTable.

private DataTable customersTable = new DataTable("Customers");

### // Orders DataTable.

private DataTable ordersTable = new DataTable("Orders");

### // Our DataSet

private DataSet carsDataSet = new DataSet("CarDataSet");

### Создадим два простых класса

```
public class Car
{
    // Переменные мы объявляем как public исключительно для упрощения доступа к ним 
    public string petName, make, color;
    public Car (string petName, string make, string Color)
    {
     this.petName = petName;
     this.color = color;
     this.make = make;
    }
}
public class Customer
{
    public Customer (string fName, string lName, int currentOrder)
    {
     this.firstName = fName;
     this.lastName = lName;
     this.currCarOrder = currentOrder;
    }
    public string firstName, lastName;
    public int currCarOrder;
}
```
### Списки автомобилей и заказчиков

**private ArrayList arTheCars, arTheCustomers;**

**{**

**}**

**...**

```
public mainForm()
   // Заполняем массив автомобилей соответствующими объектами 
   arTheCars = new ArrayList();
   arTheCars.Add(new Car("Chucky", "BMW", "Green"));
    ...
   // Производим ту же операцию с массивом заказчиков
   arTheCustomers = new ArrayList();
```

```
arTheCustomers.Add(new Customer("Dave", "Brenner", 1020));
```
**// Создаем объекты DataTable (самым обычным способом, рассмотренным в предыдущих разделах) MakeInventoryTable(); MakeCustomerTable(); MakeOrderTable();**

```
// Создаем объект DataRelation (об этом чуть позже)
BuildTableRelationship();
```
**// Привязываем две таблицы к элементам управления DataGrid (первый параметр — // DataSet, второй — таблица в DataSet) CarDataGrid.SetDataBinding(carsDataSet, "Inventory"); CustomerDataGrid.SetDataBinding(carsDataSet, "Customers");**

## Добавляем таблицу в DataSet

```
private void MakeOrderTable()
{
```
**}**

carsDataSet.Tables.Add(ordersTable); carsDataSet.Tables.Add(inventoryTable);

```
...
// Добавляем таблицу в DataSet
carsDataSet.Tables.Add(customerstable);
```
**// Создаем столбцы OrderID, CustID и CarID и добавляем их в таблицу** 

```
...
// Назначаем столбец CarID первичным ключом
```

```
...
// Добавляем несколько заказов
for(int i = 0; i < arTheCustomers.Count; i++)
   {
    DataRow newRow;
    newRow = ordersTable.NewRow();
    Customer c = (Customer)arTheCustomers[i];
    newRow["CustID"] = i;
    newRow["CarID"] = c.currCarOrder;
    carsDataSet.Tables["Orders"].Rows.Add(newRow);
   }
```
## Моделируем отношения между таблицами

private void BuildTableRelationShip()

{

}

// Создаем объект DataRelation DataRelation dr = new DataRelation("CustomerOrder", // Родительская таблица carsDataSet.Tables["Customers"].Columns["CustID"], // Подчиненная таблица carsDataSet.Tables["Orders"].Columns["CustID"];

// Добавляем объект DataRelation в DataSet carsDataSet.Relations.Add(dr);

// Создаем еще один объект DataRelation dr = new DataRelation("InventoryOrder", // Родительская таблица carsDataSet.Tables["Inventory"].Columns["CarID"], // Подчиненная таблица carsDataSet.Tables["Orders"].Columns["CarID"];

// Добавляем и этот объект DataRelation в DataSet carsDataSet.Relations.Add(dr);

## Свойства типа DataRelation

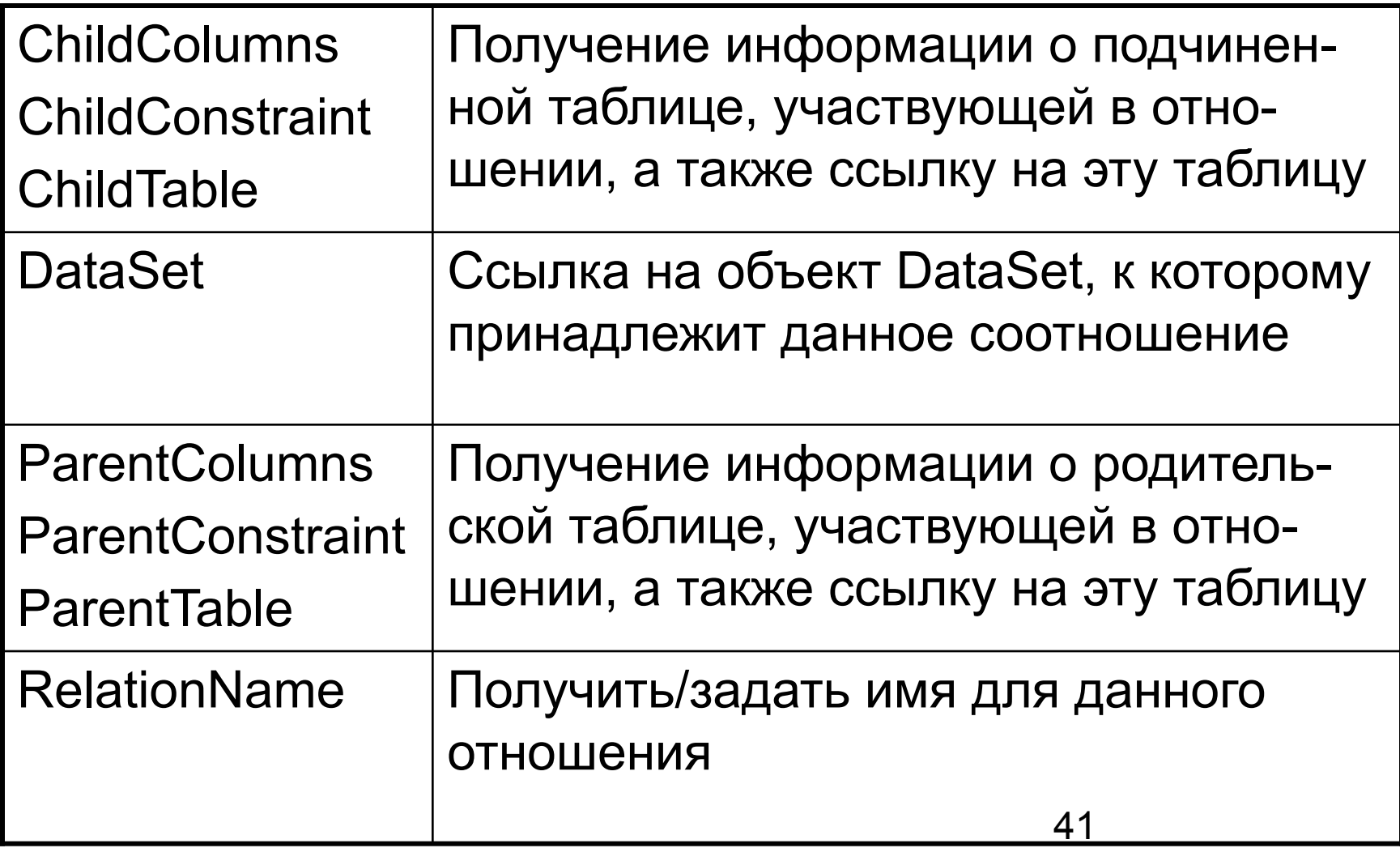

#### Переход между таблицами, участвующими в отношении

**string strInfo = ""; DataRow drCust = null; DataRow[ ] drsOrder = null;**

**int theCust = int.Parse(this.txtCustID.Text); // Получаем CustID из** 

**// Теперь, основываясь на этом CustID, получаем всю строку и Crder Number: 1 drCust = carsDataSet.Tables["Customers"].Rows[theCust]; strInfo += "Cust #" + drCust["CustID"].ToString() + "\n";**

**// Теперь производим переход от таблицы Customers в таблиц** drsOrder = drCust.GetChildRows(carsDataSet.Relations["Custom

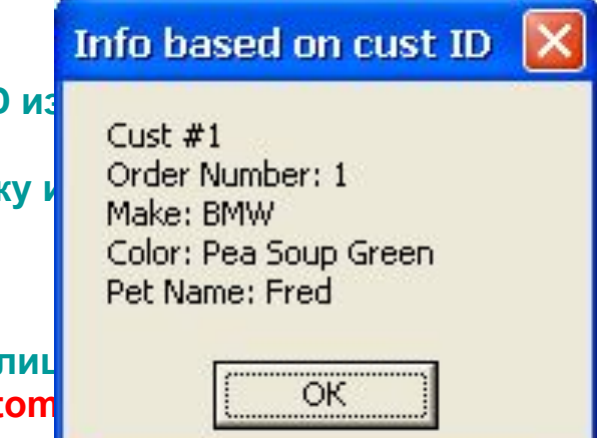

**// Получаем имя заказчика foreach(DataRow r in drsOrder) strInfo += "Order Number: " + r["OrderID"] + "\n";**

**// Теперь переходим от таблицы Orders к таблице Inventory**  DataRow[] drsInv = drsOrder[0].GetParentRows(carsDataSet.Relations["InventoryOrder"]);

```
// Получаем информацию об автомобилях
```

```
foreach(DataRow r in drsInv)
{ strInfo += "Make: " + r["Make"] + "\n";
 strInfo += "Color: " + r["Color"] + "\n";
 strInfo += "PetName: " + r["PetName"] + "\n";
}
```
**MessageBox.Show(strInfo, "Info based on cust ID");**

#### **Получаем информацию о таблицах, подчиненных по отношению к таблице**

**protected void btnGetChildRels\_Click (object sender, System.EventArgs e)**

```
Data in Orders Table obtained by child relations
DataRelationCollection relCol;
                                                                        Relation is called: InventoryOrder
DataRow[ ] arrRows;
string info = "";
                                                                                         1010
                                                                        \mathbf{2}2
relCol = carsDataSet.Tables["inventory"].ChildRe
                                                                        \overline{0}\overline{0}1020
                                                                                 \mathbf{1}1040
info += "\tRelation is called: " + relCol[0].Relatior
                                                                                          ОК
```
**// При помощи цикла проходим по всем отношениям и выводим о них информацию: foreach(DataRelation dr in relCol)**

```
{
 foreach(DataRow r in inventoryTable.Rows)
 {
```
**{**

**}**

**}**

```
arrRows = r.GetChildRows(dr);
```

```
// Выводим значения каждого столбца в строке
for (int i = 0; i < arrRows.Length; i++)
{
     foreach(DataColumn dc in arrRows[i].Table.Columns)
                info += "\t" + arrRows[i][dc];
     info += "\n";
}
MessageBox.Show(info, "Data in Orders Table obtained by child relations");
```
#### Запись объектов DataSet в формате XML

protected void btnToXML\_Click (object sender, System.EventArgs e)

```
carsDataSet.WriteXml("cars.xml");
MessageBox.Show("Wrote CarDataSet to XML file in app directory");
btnReadXML.Enabled = true;
```
}

```
<?xml version="1.0" standalone="yes" ?>
- <CarDataSet>
 - <Inventory>
     <CarID>1000</CarID>
     <Make>BMW</Make>
     <Color>Green</Color>
     <PetName>Chucky</PetName>
   </Inventory>
 - <Inventory>
     <CarID>1010</CarID>
     <Make>Yugo</Make>
     <Color>White</Color>
     <PetName>Tiny</PetName>
   </Inventory>
 - <Inventory>
     <CarID>1020</CarID>
     <Make>Jeep</Make>
     <Color>Tan</Color>
     <PetName />
   </Inventory>
 - <Inventory>
```
 $-4$ 

### Чтение объектов DataSet в формате XML

```
protected void btnReadXML_Click (object sender, System.EventArgs e)
```

```
// Очищаем и удаляем имеющийся объект DataSet
carsDataSet.Clear();
carsDataSet.Dispose();
MessageBox.Show("Just cleared data set...");
carsDataSet = new DataSet("CarDataSet");
```

```
carsDataSet.ReadXml("Cars.xml");
```
{

}

MessageBox.Show("Reconstructed data set from XML file..."); btnReadXML.Enabled = false;

// Настраиваем привязки к элементам управления DataGrid CarDataGrid.SetDataBinding(carsDataSet, "Inventory"); CustomerDataGrid.SetDataBinding(carsDataSet, "Customers");

## Управляемые провайдеры ADO.NET

- Шлюз к хранилищу данных
	- OLE DB
		- SQL Server
		- MS Access
		- Oracle
	- SQL (MS SQL Server)

## Пространство имен System.Data.OleDb

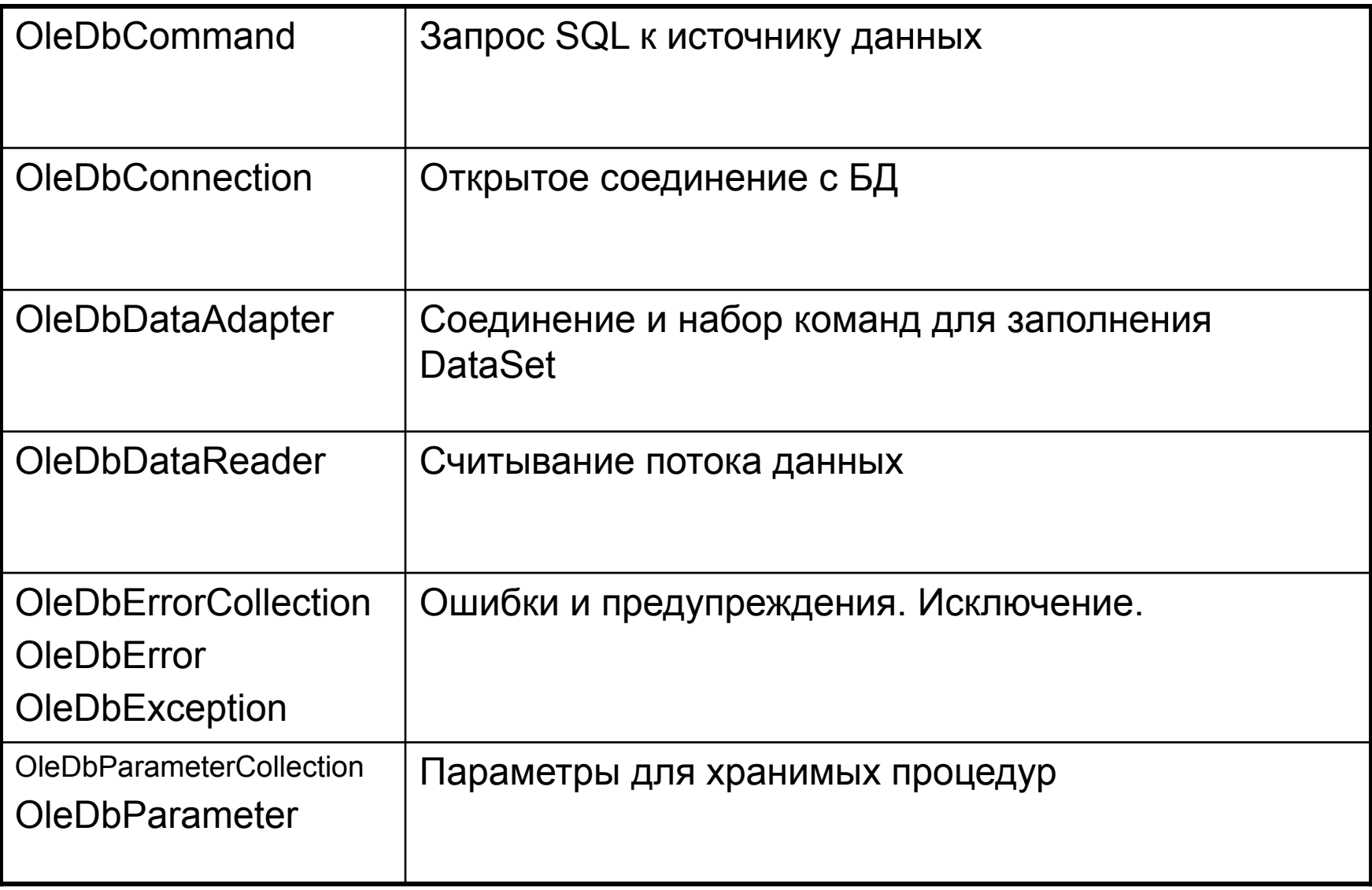

### Установление соединения с OleDbConnection

OleDbConnection cn = new OleDbConnection();

```
// MS Access
 cn.ConnectionString = 
  "Provider=Microsoft.JET.OLEDB.4.0;" +
       @"data source = D:\Access DB\cars.mdb";
// SQL Server
cn.ConnectionString = "Provider=SQLOLEDB.1;" +
          "Integrated Security=SSPI;" + 
          "Persist Security Info=False;" + 
          "Initial Catalog=Cars;" + 
          "Data Source=(local);";
```
## Члены класса OleDbConnection

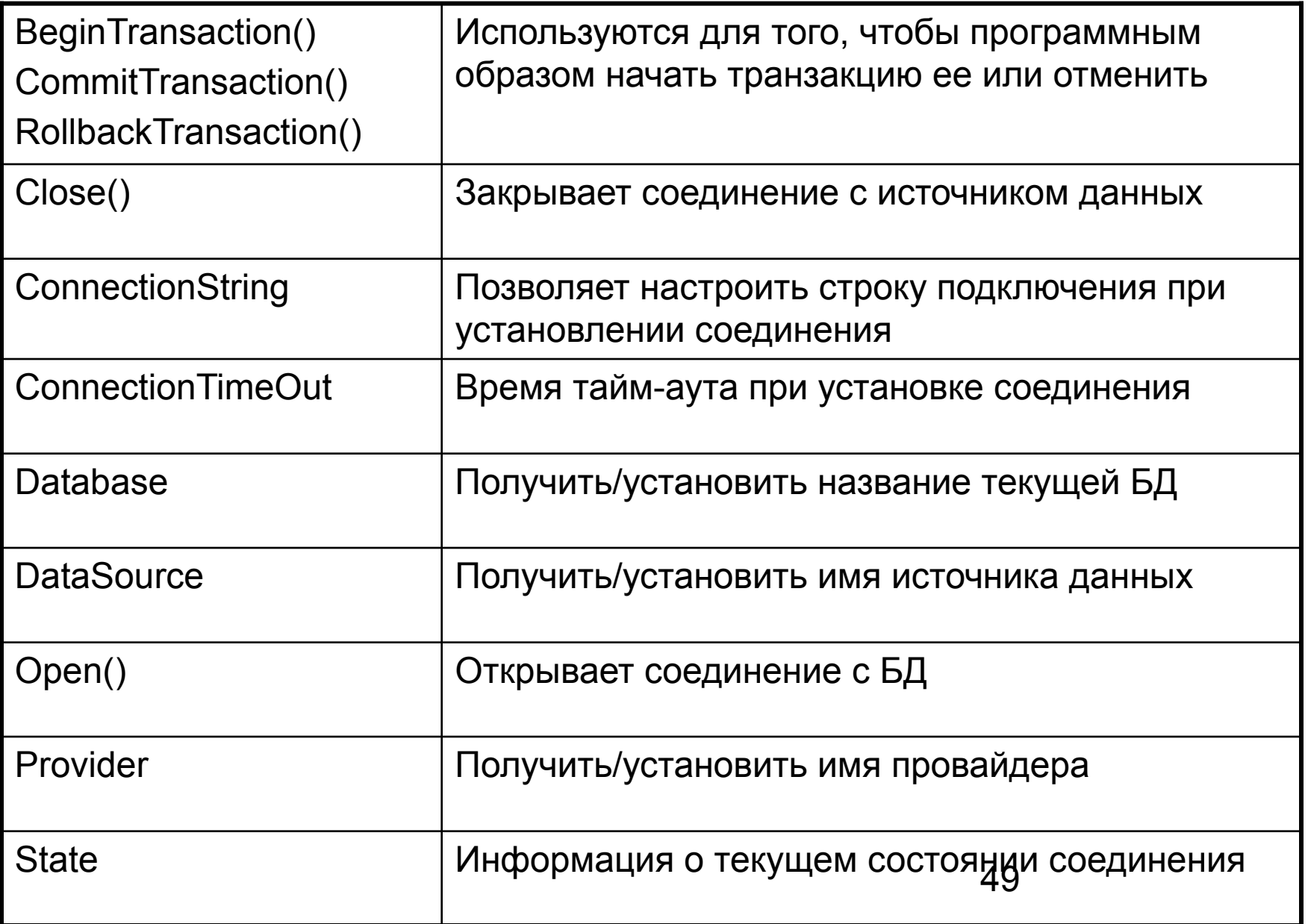

### **Объектно-ориентированное построение команды SQL Класс OleDbCommand**

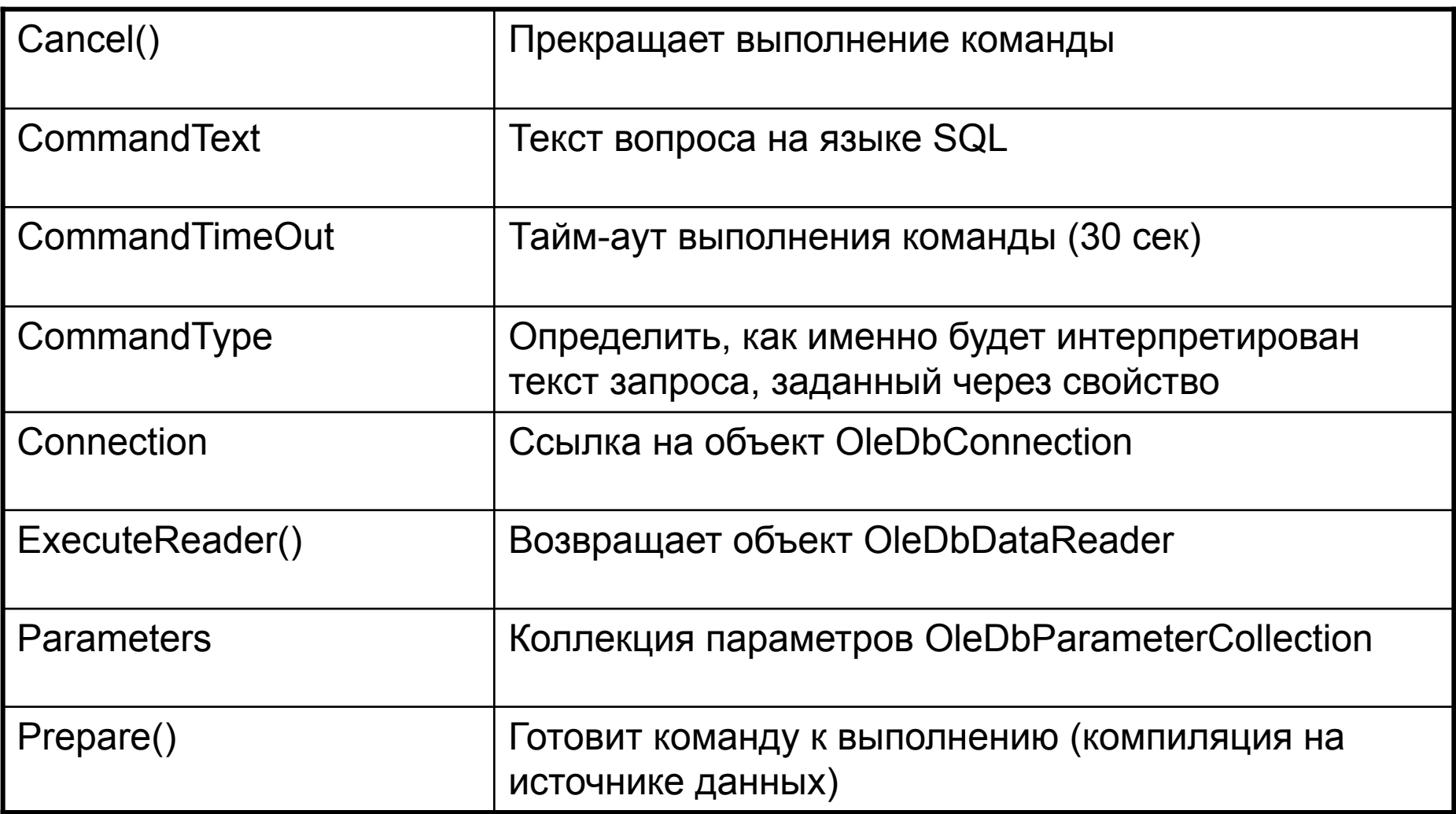

## Пример построения SQL-запроса

#### // Первый вариант

string strSQL = "SELECT Make FROM Inventory WHERE Color='Red'"; OleDbCommand myCommand = new OleDbCommand(strSQL, cn);

#### // Второй вариант

string strSQL = "SELECT Make FROM Inventory WHERE Color='Red'"; OleDbCommand myCommand = new OleDbCommand(); myCommand.Connection = cn; myCommand.CommandText = strSQL;

### Обращение к хранимой процедуре

// Открываем соединение с источником данных OleDbConnection cn = new OleDbConnection(); cn.ConnectionString = "Provider=SQLOLEDB.1;" + "Integrated security=SSPI;" + "Persist Security Info=False;" + "Initial Catalog=Cars;" + "Data Source=BIGMANU;"; cn.Open();

// А теперь создаем и настраиваем объект OleDbCommand для // хранимой процедуры: OleDbCommand myCommand = new OleDbCommand("GetPetName", cn); myCommand.CommandType = CommandType.StoredProcedure;

### Передача параметров хранимым процедурам

// Создаем объект для наших параметров OleDbparameter theParam = new OleDbParameter();

// Параметр для передачи хранимой процедуре theParam.ParameterName = " $@card$ "; theParam.DbType = OleDbType,Integer; theParam.Direction = ParameterDirecton.Input; theParam.Value =  $1$ ; // CarlD = 1 myCommand.Parameters.Add(theParam);

// Параметр для возврата значений из хранимой процедуры theParam = new OleDbParameter(); theParam.ParameterName = "@PetName"; theParam.DbType = OleDbType.Char; theParam.Size = 20; theParam.Direction = ParameterDirection.Output; myCommand.Parameters.Add(theParam);

### Вызов хранимой процедуры

// Создаем объект для наших параметров myCommand.ExecuteNonQuery();

// Выводим результат

Console.WriteLine

("Car ID: "+myCommand.Parameters["@CarID"].**Value**);

Console.WriteLine

("PetName: "+myCommand.Parameters["@petName"].**Value**);

## Работа с OleDbDataReader

#### // Первый шаг: устанавливаем соединение OleDbConnection cn = new OleDbConnection(); Red car: Uiper cn.ConnectionString = @"Provider=Microsoft.JET.OLEDE Red car: BMM  $@$ "data source = D: $\Delta$ ccess DB\cars.mdb"; cn.Open();

#### // Второй шаг: создаем команду SQL

string strSQL = "SELECT Make FROM Inventory WHERE OleDbCommand myCommand = new OleDbCommand(strSQL, cn);

#### // Третий шаг: получаем объект OleDbDataReader при помощи метода

ExecuteReader() OleDbDataReader myDataReader; myDataReader = myCommand.ExecuteReader();

#### // Четвертый шаг: проходим циклом по всем возращаемым данным while (myDataReader.Read())

#### { Console.WriteLine("Red car: " + myDataReader["Make"].ToString()); }

myDataReader.Close(); cn.Close();

es "D:\TEMP\OleDbDataReader\bin\Debu

# Тип OleDbDataAdapter

- Извлечь информацию из БД и заполнить ею объект DataTable в DataSet при помощи метода OleDbDataAdapter.Fill
- public int Fill(DataSet DS, string tableName);
- public int Fill(DataSet DS, string tableName, int startRecord, int maxRecord);

### Заполнение данными объекта DataSet при помощи OleDbDataReader

// Шаг 1: открываем соединение с базой данных Cars

OleDbConnection cn = new OleDbConnection(); cn.ConnectionString = "Provider=Microsoft.JET.OLEDB.4.0; data source =Cars.mdb"; cn.Open();

// Шаг 2: Создаем OleDbDataAdapter при помощи команды SELECT string sqlSELECT = "SELECT \* FROM Inventory"; OleDbDataAdapter dAdapt = new OleDbDataAdapter(sqlSELECT, cn);

```
// Шаг 3: Создаем и заполняем объект DataSet, а потом закрываем соединение 
DataSet myDS = new DataSet("CarsDataSet");
try
              dAdapt.Fill(myDS, "Inventory");
         }
catch(Exception ex) { Console.WriteLine(ex.Message);
         }
finally { cn.Close();
         }
```
// Вспомогательная функция для вывода содержимого таблицы PrintTable(myDS);

### Примерный вид функции PrintTable

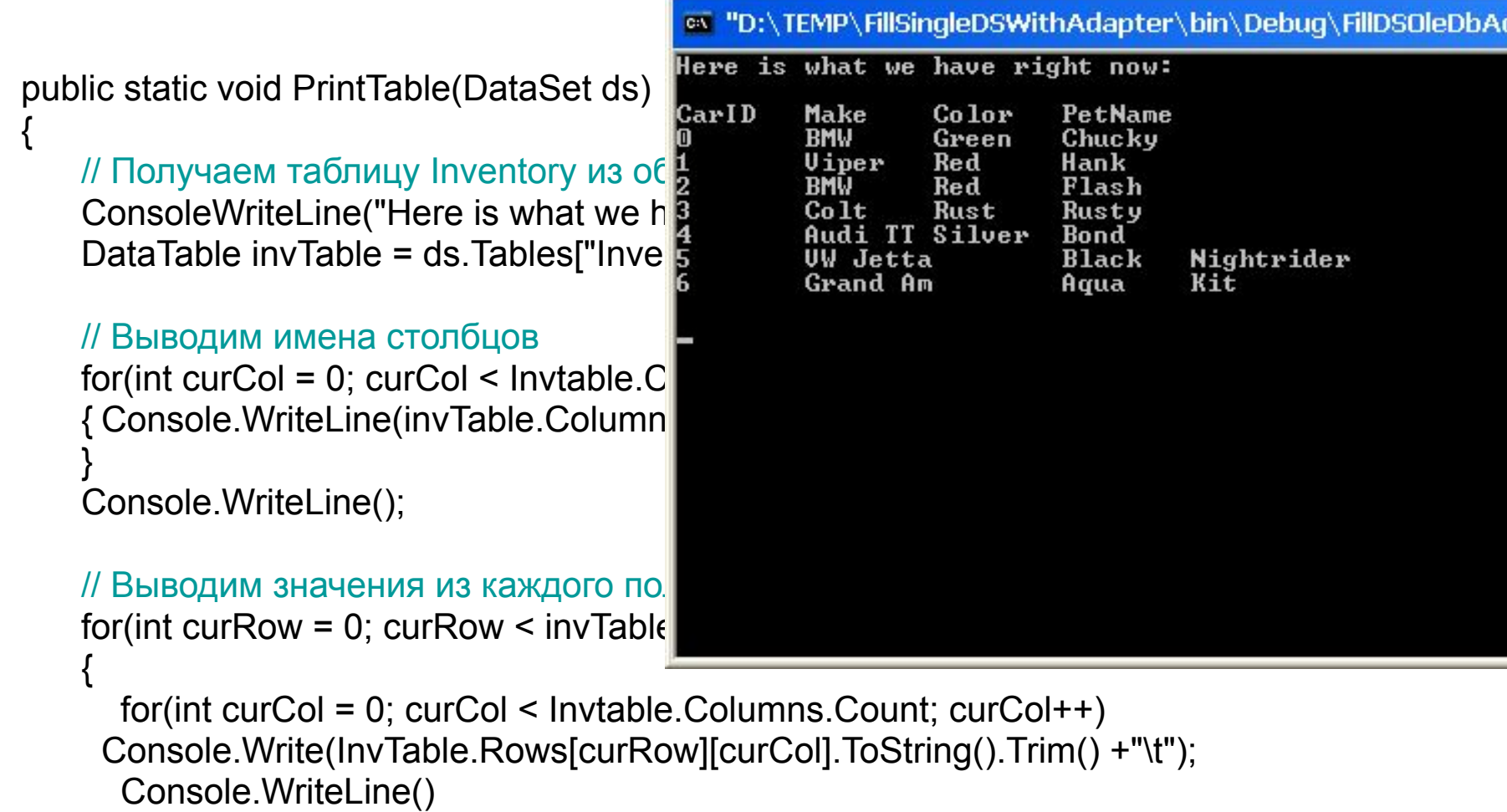

}

}

la

## Пространство имен System.Data.SqlClient

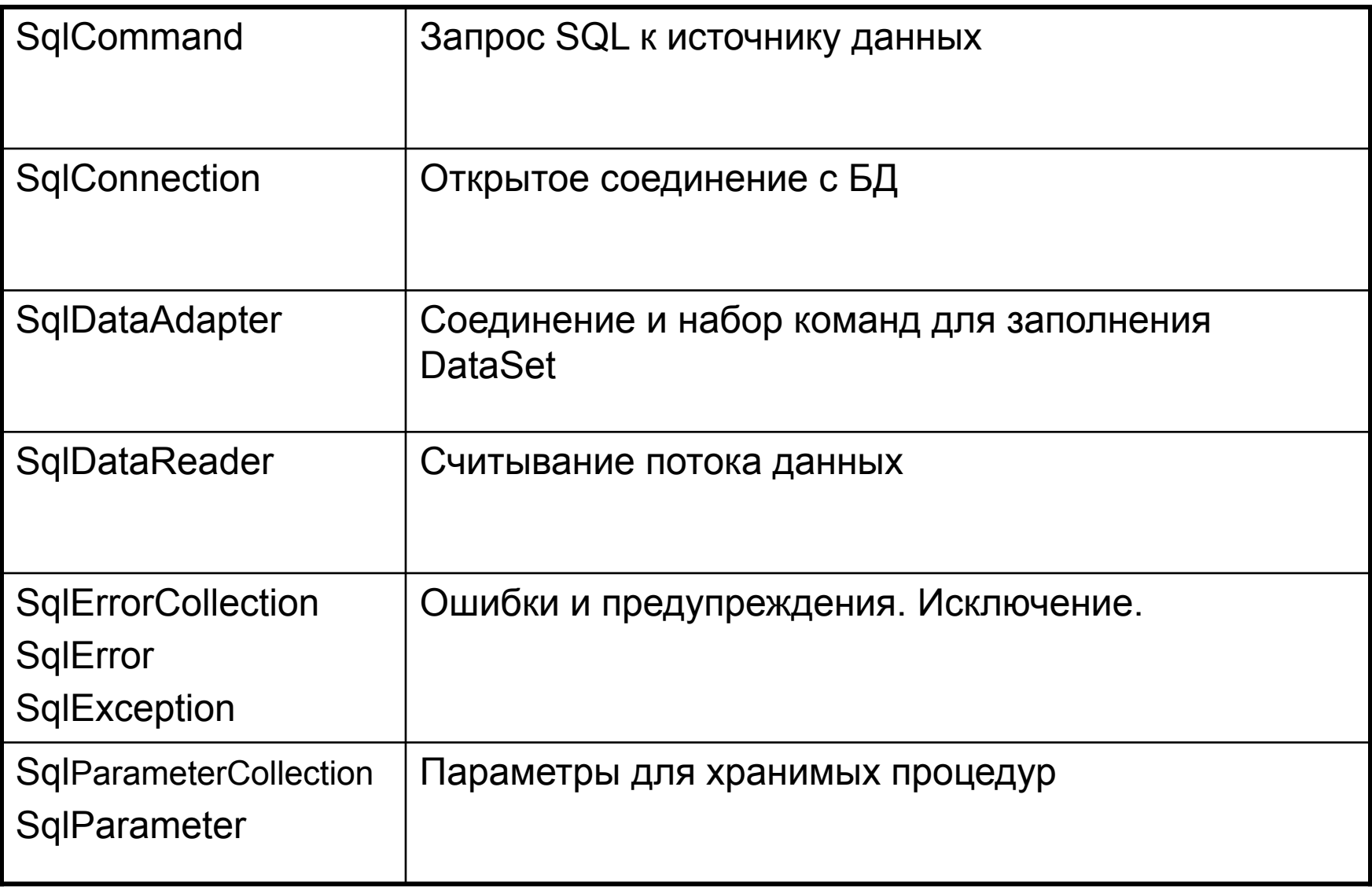

### Удаление записи при помощи SqlDataAdapter

// Шаг 1: Создаем соединение и объект SqlDataAdapter (с командой SELECT) SqlConnection cn = new SqlConnection ("server=(local);uid=sa;pwd=;database=Cars");

SqlDataAdapter dAdapt = new SqlDataAdapter("Select \* from Inventory", cn);

// Шаг 2: Если в таблице уже присутствует запись с номером, // совпадающим с номером вставляемой нами записи, удаляем ее cn.Open(); SqlCommand killCmd = new SqlCommand ("Delete from Inventory where CarID = '1111'", cn); killCmd.ExecuteNonQuery(); cn.Close();

### Подготовка представления команды INSERT

#### // Шаг 3: создаем команду INSERT

dAdapt.InsertCommand = new SqlCommand("INSERT INTO Inventory" + "(CarID, Make, Color, PetName) VALUES" + "(@CarID, @Make, @Color, @PetName)", cn)";

// Шаг 4: Начинаем работу по созданию параметров для каждого столбца в таблице Inventory SqlParameter workParam = null;

#### // Параметр для столбца CarID

workParam = d.Adapt.InsertCommand.Parameters.Add(new SqlParameter("@CarID", SqlDbType.Int)); workParam.SourceColumn = "CarID"; workParam.SourceVersion = DataRowVersion.Current;

#### // Параметр для столбца Make

workParam = d.Adapt.InsertCommand.Parameters.Add(new SqlParameter("@Make", SqlDbType.VarChar)); workParam.SourceColumn = "Make"; workParam.SourceVersion = DataRowVersion.Current;

#### // Параметр для столбца Color

workParam = d.Adapt.InsertCommand.Parameters.Add(new SqlParameter("@Color", SqlDbType.VarChar)); workParam.SourceColumn = "Color"; workParam.SourceVersion = DataRowVersion.Current;

#### // Параметр для столбца PetName

workParam = d.Adapt.InsertCommand.Parameters.Add(new SqlParameter("@PetName",SqlDbType.VarChar)); workParam.SourceColumn = "PetName";

workParam.SourceVersion = DataRowVersion.Current;

### Добавление новой записи

// Шаг 5: Создаем объект DataSet и заполняем его данными из базы данных / на источнике: DataSet myDS = new DataSet(); dAdapt.Fill(myDS, "Inventory"); PrintTable(myDS);

```
// Шаг 6: добавляем новую запись в таблицу в DataSet
DataRow newRow = myDS.Tables["Inventory"].NewRow();
newRow["CarID"] = 1111;
newRow["Make"] = "SlugBug";
newRow["Color"] = "Pink";
newRow["PetName"] = "Cranky";
myDS.Tables["Inventory"].Rows.Add(newRow);
```

```
// Шаг 7: Передаем изменения на источник данных и проверяем это 
try { dAdapt.Update(myDS, "Inventory");
    myDS.Dispose();
    myDS = new DataSet();
    dAdapt.Fill(myDS, "Inventory");
    PrintTable(myDS);
    }
catch(Exception e) { Console.Write(e.ToString()); 
          }
```
### Изменение записей при помощи SqlDataAdapter

public static void Main()

{

...

...

// Шаг 1: Создаем объект SqlDataAdapter и открываем соединение (аналогично // предыдущему примеру, поэтому эту часть кода опускаем)

#### // Шаг 2: Создаем команду UPADTE

dAdapt.UpdateCommand = new SqlCommand("UPDATE Inventory SET Make=@Make, Color=@Color, PetName=@PetName WHERE CarID = @CarID", cn);

// Шаг 3: Создаем объекты параметров для каждого столбца в таблице Inventory. // Все так же, как и в предыдущем примере, только мы помещаем эти параметры // в коллекцию ParameterCollection для UpdateCommand. Например: SqlParameter workParam = null; workParam = dAdapt.UpdateCommand.Parameters.Add(new SqlParameter("@CarID", SqlDbType.Int)); workParam.SourceColumn = "CarID";

workParam.SourceVersion = DataRowVersion.Current;

// Делаем то же самое для столбцов PetName, Make и Color

### Изменение записей при помощи SqlDataAdapter

// Шаг 4: Заполняем данными объект DataSet DataSet myDS = new DataSet(); dAdapt.Fill(myDS, "Inventory"); PrintTable(myDS);

}

// Шаг 5: Меняем значения столбцов во второй строке таблицы на 'FooFoo' DataRow changeRow = myDS.Tables["Inventory"].Row[1]; changeRow["Make"] = "FooFoo"; changeRow["Color"] = "FooFoo"; changeRow["PetName"] = "FooFoo";

// Шаг 6: Сохраняем данные в базе данных и выводим значения на консоль try { dAdapt.Update(myDS, "Inventory"); myDS.Dispose(); myDS = new DataSet(); dAdapt.Fill(myDS, "Inventory"); PrintTable(myDS); } catch(Excception e) { Console.Write(e.ToString()); }

### Автоматическое создание команд SQL

- Утомительно заполнение свойств
	- InsertCommand
	- UpdateCommand
	- DeleteCommand
- SqlCommandBuilder
	- Автоматически настраивает свойства по первоначальной команде SELECT
	- Должен быть определен первичный ключ

### Автоматическое создание команд SQL

public class mainForm : System.Windows.Forms.Form

**private SqlConnection cn = new SqlConnection("server=(local);uid=sa;pwd=;database=Cars");**

private SqlDataAdapter dAdapt;

private SqlCommandbuilder invBuilder; private DataSet myDS = new DataSet();

private System.Windows.Forms.DataGrid dataGrid1; private System.Windows.Forms.Button btnUpdateData; private System.ComponentMode1.Container components;

```
public mainForm();
```

```
{
```
}

{

```
InitializeComponents();
```
#### **// Создаем исходную команду SELECT**

```
dAdapt = new SqlDataAdapter("SELECT * from Inventory", cn);
```
**// А сейчас команды INSERT, UPDATE и DELETE будут сгенерированы автоматически invBuider = new SqlCommandBuilder(dAdapt);**

```
// Заполняем DataSet и привязываем к нему DataGrid
dAdapt.Fill(myDS, "Inventory");
dataGrid1.DataSource = myDS.Tables["Inventory"].DefaultView;
```
### Код обновления БД

```
private void btnUpdateData_Click(object sender, System.EventArgs e)
{
try
 {
    dataGrid1.Refresh();
    dAdapt.Update(myDS, "Inventory");
 }
catch(Exception ex)
 {
        MessageBox.Show(ex.ToString());
 }
}
```
# Заключение

- ADO NET
	- System.Data
	- System.Data.SqlClient
	- System.Data.OleDb
- DataSet представление в ОП любого количества таблиц и отношений между ними
- OleDbDataAdapter, SqlDataAdapter связывают DataSet с истониками данных